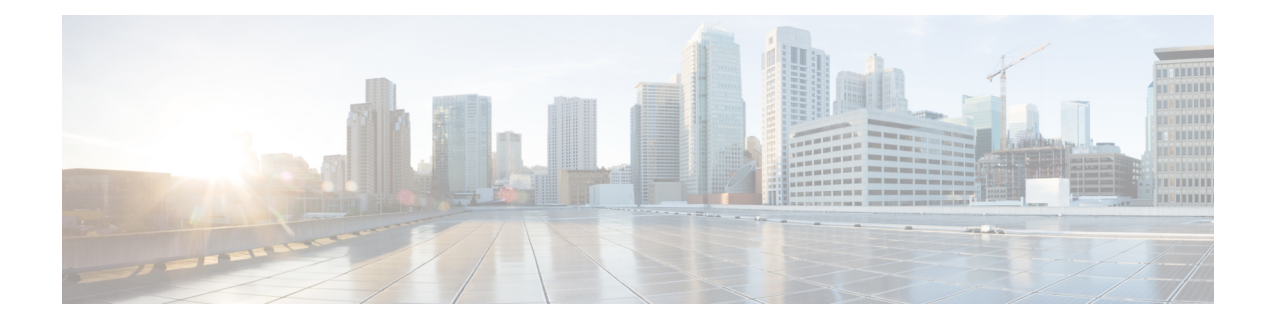

# **Port-Shaper and LLQ in the Presence of EFPs**

The Port-Shaper and LLQ in the Presence of EFPs feature allows network designers to configure port and class policies on ports that contain Ethernet Flow Points (EFPs). These policies support Low Latency Queueing (LLQ) and traffic prioritization across the EFPs.

- Restrictions for [Port-Shaper](#page-0-0) and LLQ in the Presence of EFPs, on page 1
- Information About [Port-Shaper](#page-1-0) and LLQ in the Presence of EFPs, on page 2
- How to Configure [Port-Shaper](#page-1-1) and LLQ in the Presence of EFPs, on page 2
- [Configuration](#page-9-0) Examples for Port-Shaper and LLQ in the Presence of EFPs, on page 10
- Additional [References,](#page-11-0) on page 12

# <span id="page-0-0"></span>**Restrictions for Port-Shaper and LLQ in the Presence of EFPs**

- If you configure port level shaper with the policy applied at EFP level then port shaper does not work. However, 3 level HQoS policy with port and logical shaper can be applied at the EFP level. Logical shaper configured at logical level does work but port shaper does not work.
- If you configure a class-based HQOS or LLQ policy on the port, you cannot configure service-policies on Ethernet Flow Points (EFPs). The only exception to this is the class-default shaper policy and match EFP policy.
- If you configure a class-based policy on the port, you cannot configure service-policies on EFPs.
- If you configure a class-default port-shaper based policy on the port, you can configure service-policy on EFPs.
- Usage of bandwidth remaining percentage (BRP) in the absence of priority class, allocates the available bandwidth in an iterative way. For example, the bandwidth is allocated for the first BRP class as per the percentage of share configured in the respective class-map and the remaining bandwidth is iteratively allocated to all other BRP classes until the bandwidth is exhausted.

# <span id="page-1-0"></span>**Information About Port-Shaper and LLQ in the Presence of EFPs**

### **Ethernet Flow Points and LLQ**

An Ethernet Flow Point (EFP) is a forwarding decision point in the provider edge (PE) router, which gives network designers flexibility to make many Layer 2 flow decisions within the interface. Many EFPs can be configured on a single physical port. (The number varies from one device to another.) EFPs are the logical demarcation points of an Ethernet virtual connection (EVC) on an interface. An EVC that uses two or more User-Network Interfaces (UNIs) requires an EFP on the associated ingress and egress interfaces of every device that the EVC passes through.

The Egress HQoS with Port Level Shaping feature allows network designers to configure port and class policies on ports that contain EFPs. These policies support Low Latency Queueing (LLQ) and traffic prioritization across the EFPs.

For information on how to configure LLQ, see the *QoS Congestion Management Configuration Guide*.

# <span id="page-1-1"></span>**How to Configure Port-Shaper and LLQ in the Presence of EFPs**

To configure the Port-Shaper and LLQ in the Presence of EFPs feature, you first create either a hierarchical or flat policy map that supports Low Latency Queueing (LLQ), which you then attach to an EFP interface.

## **Configuring Hierarchical Policy Maps**

To configure hierarchical policy maps, you create child policies which you then attach to a parent policy. The parent policy is then attached to an interface.

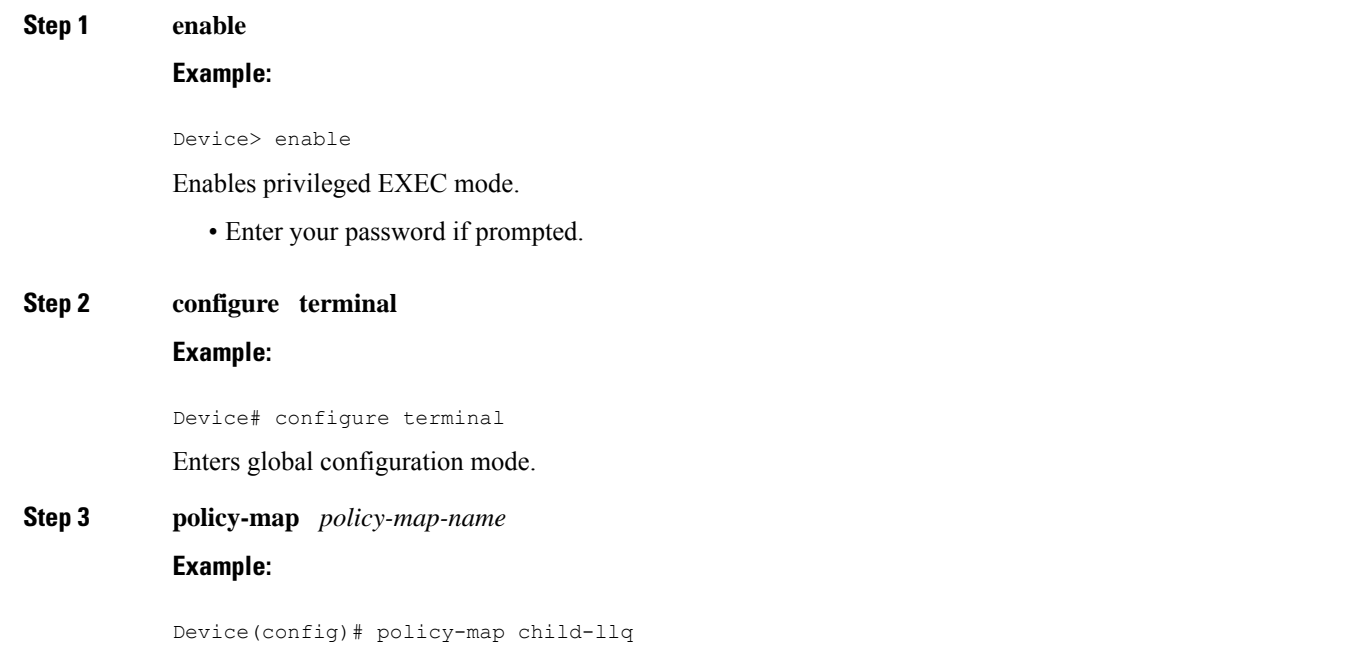

Ш

Creates or modifies the child policy and enters QoS policy-map configuration mode.

• child-llq is the name of the child policy map.

**Step 4 class** *class-map-name*

#### **Example:**

Device(config-pmap)# class precedenc-1

Assigns the traffic class you specify to the policy map and enters QoS policy-map class configuration mode.

• precedenc-1 is the name of a previously configured class map and is the traffic class for which you want to define QoS actions.

**Step 5 set cos** *value*

#### **Example:**

Device(config-pmap-c)# set cos 5

(Optional) Sets the Layer 2 class of service (CoS) value of an outgoing packet.

• The value is a specific IEEE 802.1Q CoS value from 0 to 7.

#### **Step 6 bandwidth percent** *percent*

#### **Example:**

Device(config-pmap-c)# bandwidth percent 20

(Optional) Specifies a bandwidth percent for class-level queues to be used during congestion to determine the amount of excess bandwidth (unused by priority traffic) to allocate to nonpriority queues.

#### **Step 7 exit**

#### **Example:**

Device(config-pmap-c)# exit

Exits QoS policy-map class configuration mode.

#### **Step 8 class** *class-map-name*

#### **Example:**

Device(config-pmap)# class precedenc-2

Assigns the traffic class you specify to the policy map and enters QoS policy-map class configuration mode.

- precedenc-2 is the name of a previously configured class map and is the traffic class for which you want to define QoS actions.
- **Note** match on qos-group is supported on the Cisco RSP3 Module.

#### **Step 9 bandwidth percent** *percent*

**Example:**

```
Device(config-pmap-c)# bandwidth percent 80
```
(Optional) Specifies a bandwidth percent for class-level queues to be used during congestion to determine the amount of excess bandwidth (unused by priority traffic) to allocate to nonpriority queues.

#### **Step 10 exit**

#### **Example:**

Device(config-pmap-c)# exit

Exits QoS policy-map class configuration mode.

**Step 11 policy-map** *policy-map-name*

#### **Example:**

Device(config-pmap)# policy-map parent-llq

Creates or modifies the parent policy.

• parent-llq is the name of the parent policy map.

**Step 12 class** *class-default*

#### **Example:**

```
Device(config-pmap)# class class-default
```
Configures or modifies the parent class-default class and enters QoS policy-map class configuration mode.

• You can configure only the class-default class in a parent policy. Do not configure any other traffic class.

### **Step 13 service-policy** *policy-map-name* **Example:**

Device(config-pmap-c)# service-policy child-llq

Applies the child policy to the parent class-default class.

• child-llq is the name of the child policy map configured in step 1.

## <span id="page-3-0"></span>**Configuring Class-default Port-Shaper Policy Maps**

To configure hierarchical policy maps, first create the child policies and then attach it to a parent policy. The parent policy must be attached to an interface.

#### **SUMMARY STEPS**

- **1. enable**
- **2. configure terminal**
- **3. policy-map** *policy-map-name*
- **4. class** *class-default*
- **5. shape-average** *shape-value*
- **6. exit**

#### **DETAILED STEPS**

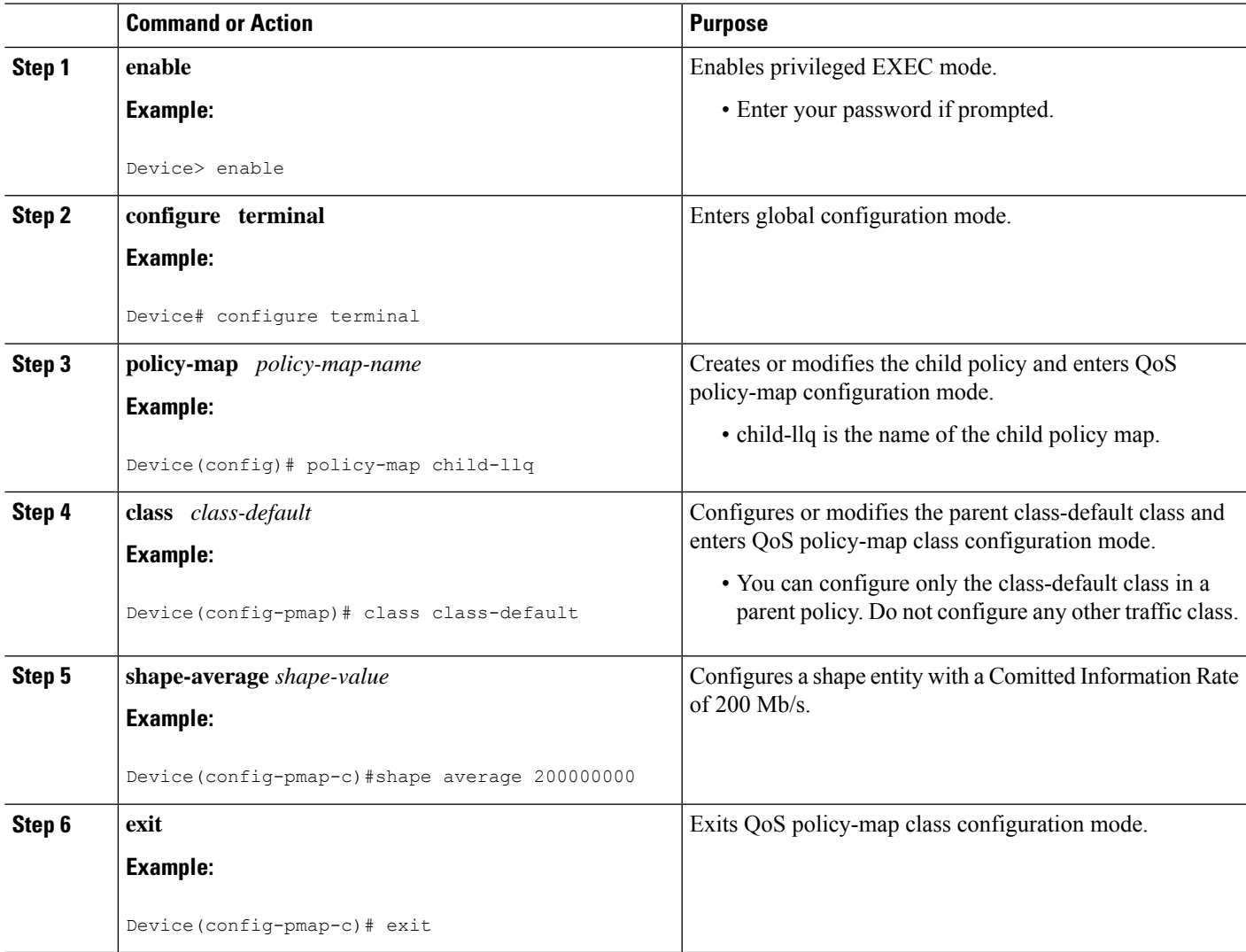

## **Configuring Port-Shaper Policy Maps**

#### **SUMMARY STEPS**

- **1. enable**
- **2. configure terminal**
- **3. policy-map** *policy-map-name*
- **4. class** *class-default*
- **5. shape-average** *shape-value*
- **6. service-policy** *policy-map-name*

#### **DETAILED STEPS**

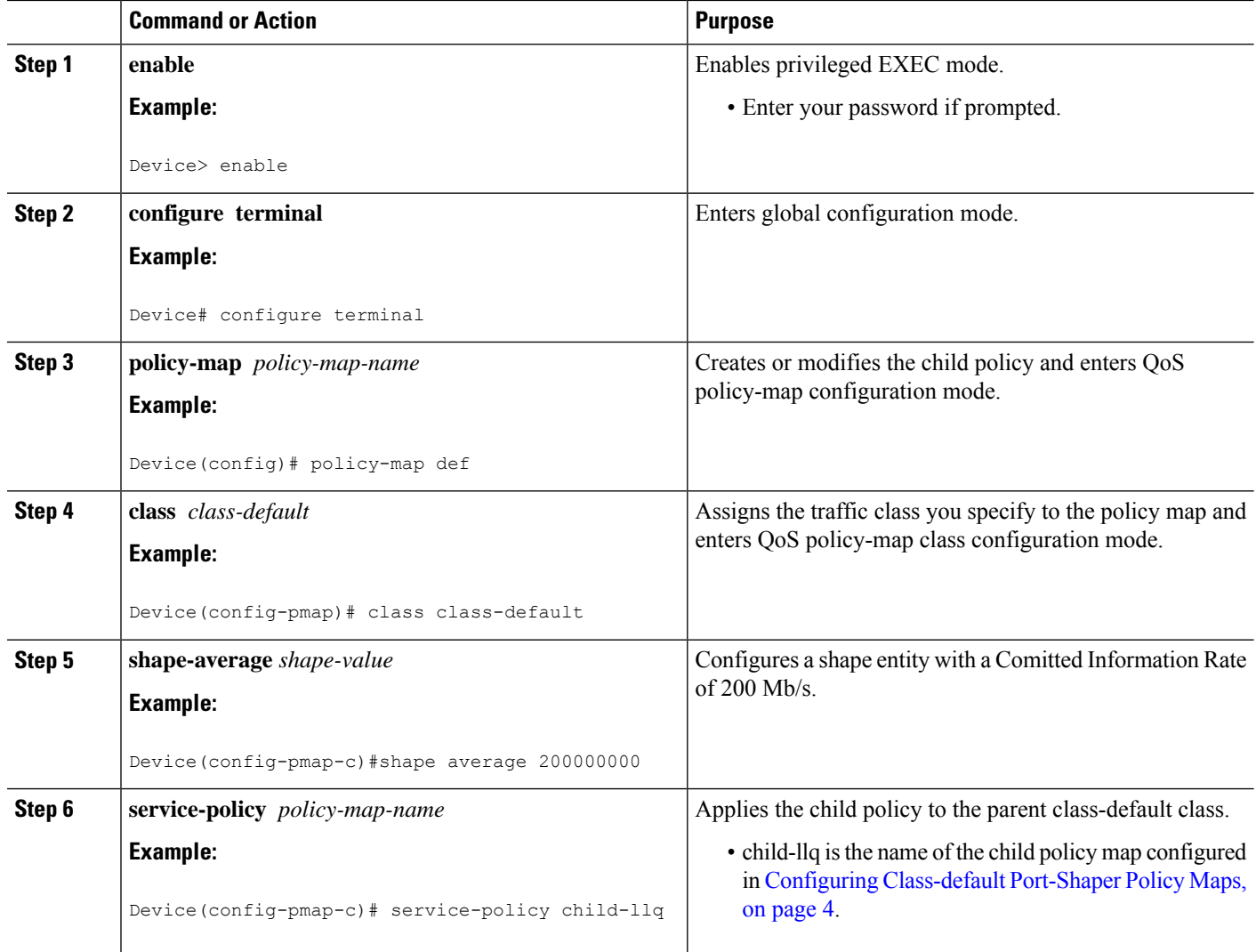

# **Configuring an LLQ Policy Map**

**Step 1 enable**

#### **Example:**

Device> enable

Enables privileged EXEC mode.

• Enter your password if prompted.

#### **Step 2 configure terminal**

**Example:**

 $\mathbf l$ 

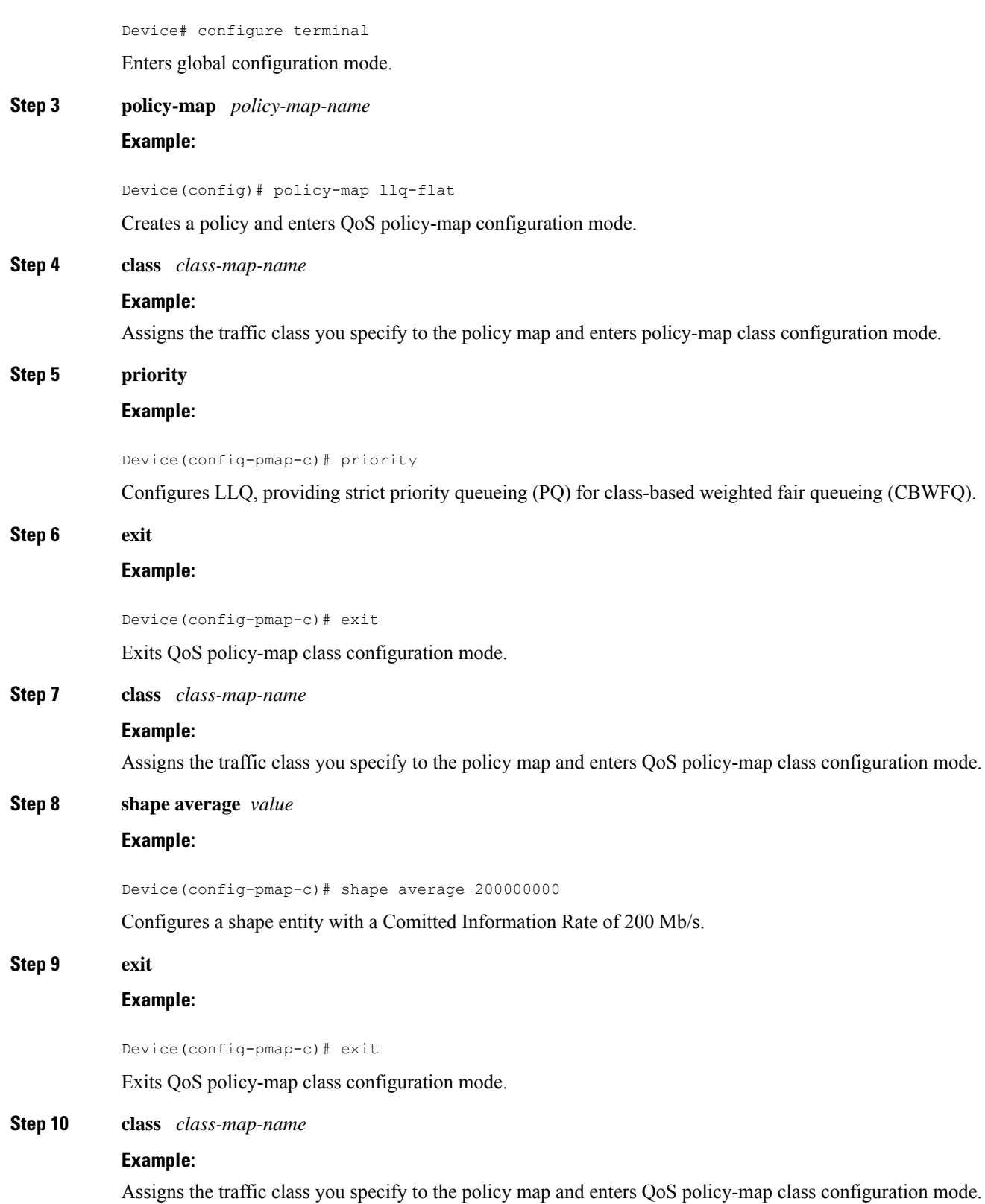

**Port-Shaper and LLQ in the Presence of EFPs**

#### **Step 11 bandwidth** *percent*

#### **Example:**

Device(config-pmap-c)# bandwidth 4000000

(Optional) Specifies a bandwidth percent for class-level queues to be used during congestion to determine the amount of excess bandwidth (unused by priority traffic) to allocate to non-priority queues.

#### **Step 12 exit**

#### **Example:**

Device(config-pmap-c)# exit

Exits QoS policy-map class configuration mode.

## **Configuring Port Level Shaping on the Main Interface with Ethernet Flow Points**

To configure port level shaping on the main interface with EFPS, first you enable the autonegotiation protocol on the interface, then you attach a policy map to the interface and finally you configure the Ethernet service instance.

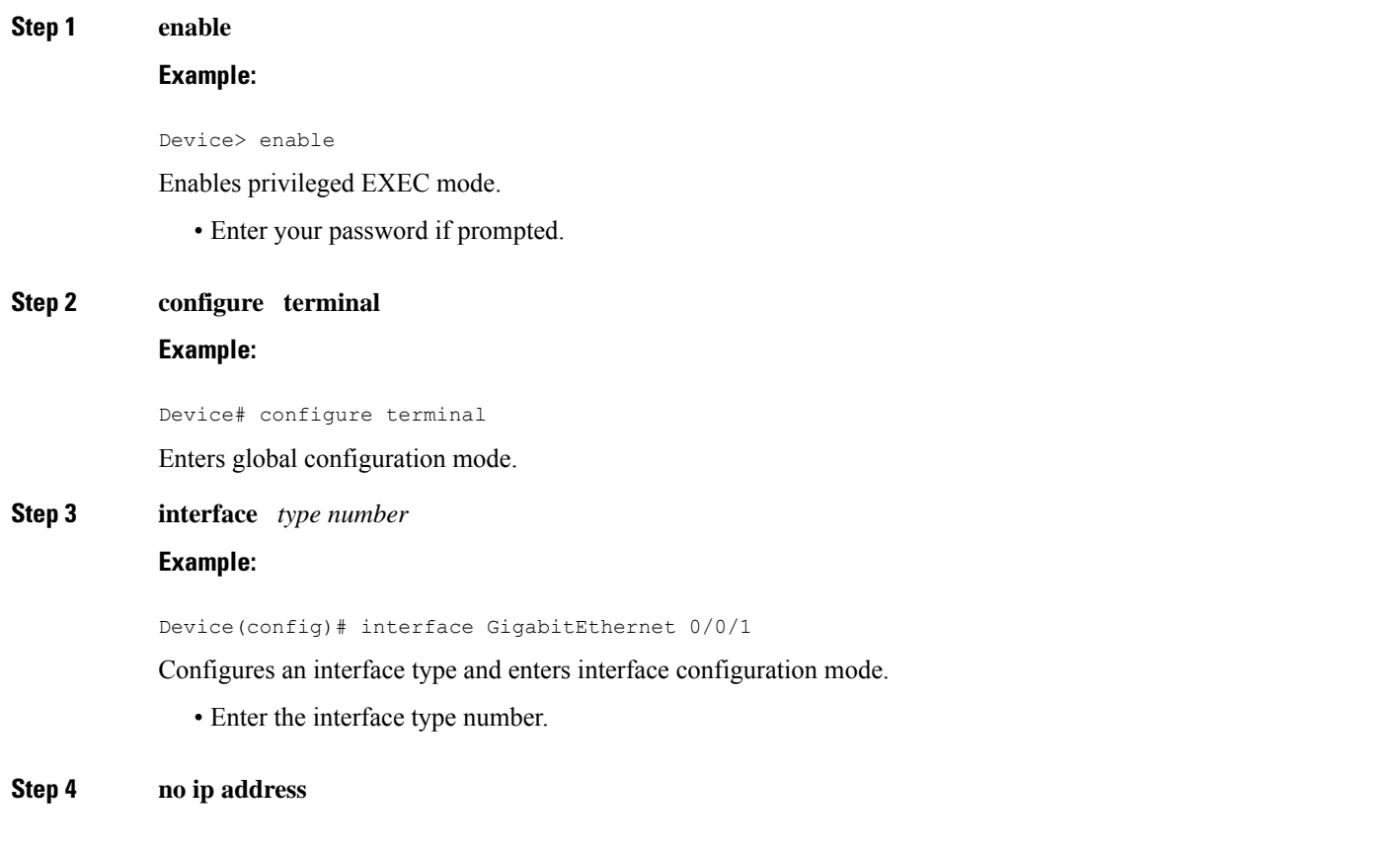

## **Example:** Device(config-if)# no ip address Disables IP routing on the interface. **Step 5 negotiation auto Example:** Device(config-if)# negotiation auto Enables the autonegotiation protocol to configure the speed, duplex, and automatic flow control of the Gigabit Ethernet interface. **Step 6 service-policy output** *policy-map-name* **Example:** Device(config-if)# service-policy output parent-llq Specifies the name of the policy map to be attached to the input or output direction of the interface. • You can enter the name of a hierarchical or a flat policy map. **Step 7 service instance** *id* **ethernet Example:** Device(config-if)# service instance 1 ethernet Configures an Ethernet service instance on an interface and enters service instance configuration mode. **Step 8 encapsulation dot1q** *vlan-id* **Example:** Device(config-if-srv)# encapsulation dot1q 100 Defines the matching criteria to map 802.1Q frames' ingress on an interface to the service instance. **Step 9 bridge-domain** *bridge-domain-id* **Example:** Device(config-if-srv)# bridge-domain 100 Binds the bridge domain to the service instance. **Step 10 exit Example:** Device(config-if-serv)# exit Exits service instance configuration mode. **Step 11 service instance** *id* **ethernet**

**Example:**

```
Device(config-if)# service instance 2 ethernet
            Configures an Ethernet service instance on an interface and enters service instance configuration mode.
Step 12 encapsulation dot1q vlan-id
            Example:
            Device(config-if-srv)# encapsulation dot1q 101
            Defines the matching criteria to map 802.1Q frames' ingress on an interface to the service instance.
Step 13 bridge-domain bridge-domain-id
            Example:
            Device(config-if-srv)# bridge-domain 101
            Binds the bridge domain to the service instance.
Step 14 exit
            Example:
            Device(config-if-srv)# exit
            Exits QoS policy-map class configuration mode.
Step 15 end
            Example:
            Device(config-if)# end
            (Optional) Exits interface configuration mode.
```
# <span id="page-9-0"></span>**ConfigurationExamplesforPort-ShaperandLLQinthePresence of EFPs**

## **Example: Configuring Hierarchical QoS Port Level Shaping on the Main Interface with EFPs**

The following example shows how to configure hierarchical QoS port level shaping on a main physical interface to support traffic prioritization and Low Level Queueing across all EFPs configured on the interface:

```
policy-map parent-llq
class class-default
   service-policy child-llq
```
Ш

```
policy-map child-llq
 class precedenc-1
 set cos 5
 bandwidth percent 20
 class precedenc-2
 bandwidth percent 80
interface GigabitEthernet 0/0/1
no ip address
negotiation auto
 service-policy output parent-llq
 service instance 1 ethernet
 encapsulation dot1q 100
 bridge-domain 100
 !
 service instance 2 ethernet
  encapsulation dot1q 101
  bridge-domain 101
```
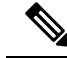

**Note** Only match EFP and match qos-group is supported on RSP3 in egress policy map.

### **Configuration Example: Class-default Port-Shaper and EFP policy**

The following example shows how to configure class-default port-shaper and EFP policy, where the main interface can have the class-default shaper policy and EFP can have the HQOS policies.

```
policy-map co12
class class-default
shape average 50m
policy-map def
class class-default
shape average 500m
service-policy co12
```
### **Example: Configuring Port Level Shaping on the Main Interface with EFPs**

The following example shows how to configure port level shaping on a main physical interface to support traffic prioritization and Low Level Queueing across all Ethernet Flow Points (EFPs) configured on the interface:

```
policy-map llq_flat
class dscp-af1
 priority
  class dscp-af2
   shape average 200000000
  class dscp-af3
  bandwidth 400000
interface GigabitEthernet 0/0/1
no ip address
```

```
negotiation auto
service-policy output llq_flat
service instance 1 ethernet
encapsulation dot1q 100
bridge-domain 100
!
service instance 2 ethernet
encapsulation dot1q 101
bridge-domain 101
```
# <span id="page-11-0"></span>**Additional References**

#### **Related Documents**

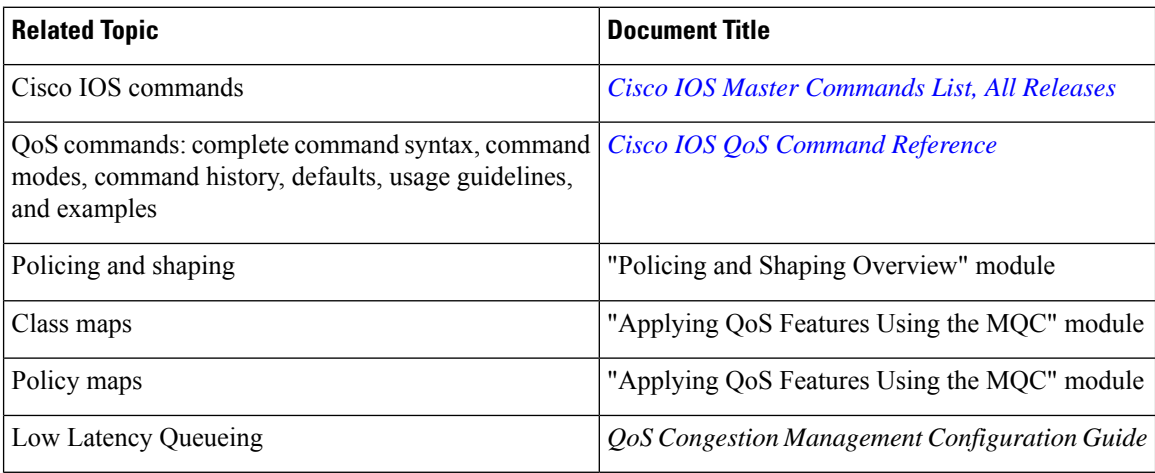

#### **Standards and RFCs**

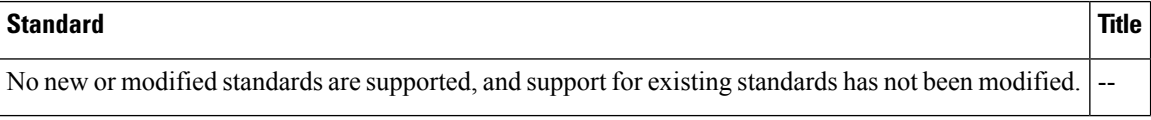

#### **MIBs**

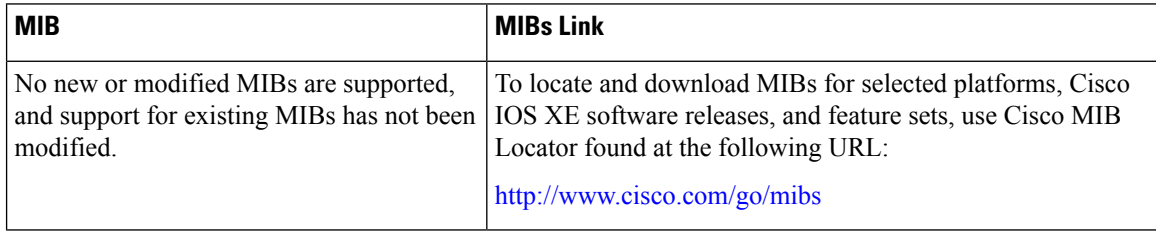

 $\mathbf l$ 

#### **Technical Assistance**

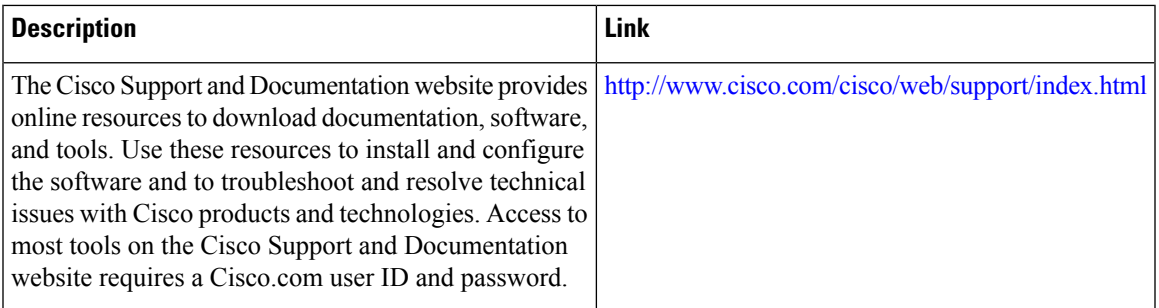

 $\mathbf I$ 

i.